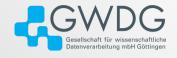

**GWDG AG-C** 

# Do's and Don'ts for Bash Scripting

Dr. Freja Nordsiek

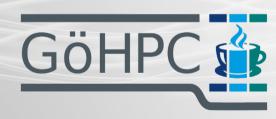

#### Table of contents

- 1 Introduction
- 2 Shellology Sh, Bash, and Friends
- 3 Inputs and Outputs
- 4 Strings, Strings Everywhere

Dr. Freja Nordsiek GöHPC Coffee 2/24

#### Introduction

- Bash is the most pervasive shell on Linux
- Bash is often the default shell
- Previous GöHPC Coffee on on 22.05.2024 (https://pad.gwdg.de/s/pCUIWnKrR)
- We will cover some similar and some different material today

Dr. Freja Nordsiek GöHPC Coffee 3/24

#### What is a shell?

- Language interpreter
- Used interactively on command line (REPL) or run a script
- Optimized to
  - ► Run other programs
  - Pass programs arguments
  - Connect program inputs and outputs together
  - Work with environmental variables
- Often has minimal programming capabilities

## Unix Shells – sh (/bin/sh)

- Thompson shell (the original Unix shell)
- Bourne shell (added a lot)
- POSIX shell (standardized additions)
  - ► Incorporated many features from ksh (Korn Shell)
  - Many mostly-compliant shells
  - System symlinks one to /bin/sh

Dr. Freja Nordsiek GöHPC Coffee 5/24

### Unix Shells – non-POSIX shells (for reference)

- Korn Shell (ksh)
  - Contribued a lot to POSIX shell and others
  - ► Feature poor compared to modern shells
  - ► Limited availability on GWDG clusters (being phased out)

Dr. Freja Nordsiek GöHPC Coffee 6/24

#### Unix Shells – non-POSIX shells (for reference)

- Korn Shell (ksh)
  - Contribued a lot to POSIX shell and others
  - ▶ Feature poor compared to modern shells
  - ► Limited availability on GWDG clusters (being phased out)
- C Shells (csh, tcsh, etc.)
  - ► More C-like syntax
  - ▶ Came up with a lot of ideas used by other shells now
  - ► Limited availability on GWDG clusters (being phased out)
  - Don't use

### Unix Shells – non-POSIX shells (for reference)

- Korn Shell (ksh)
  - Contribued a lot to POSIX shell and others
  - ► Feature poor compared to modern shells
  - ► Limited availability on GWDG clusters (being phased out)
- C Shells (csh, tcsh, etc.)
  - ► More C-like syntax
  - ► Came up with a lot of ideas used by other shells now
  - ► Limited availability on GWDG clusters (being phased out)
  - Don't use
- And many many many others
  - Possibility that some might become modules in upcoming software stack (like fish)

Dr. Freja Nordsiek GöHPC Coffee 6/24

#### Unix Shells - POSIX Shells

- Almquist Shells (ash)
  - Many
  - ► Minimal (POSIX and not much else)
  - ▶ Debian Almquist Shell (dash)
  - Not on SCC and NHR clusters

Dr. Freja Nordsiek GöHPC Coffee 7/24

#### Unix Shells - POSIX Shells

- Almquist Shells (ash)
  - ▶ Many
  - Minimal (POSIX and not much else)
  - ▶ Debian Almquist Shell (dash)
  - Not on SCC and NHR clusters
- Z Shell (zsh)
  - Mostly compatible with Bash
  - Focuses on interactive use
  - Should be everywhere on SCC and NHR clusters

#### Unix Shells - POSIX Shells

- Almquist Shells (ash)
  - Many
  - Minimal (POSIX and not much else)
  - Debian Almquist Shell (dash)
  - Not on SCC and NHR clusters
- Z Shell (zsh)
  - Mostly compatible with Bash
  - Focuses on interactive use
  - Should be everywhere on SCC and NHR clusters
- Bourne-Again Shell (bash)
  - ▶ Today's topic
  - Everywhere on SCC and NHR clusters

Dr. Freja Nordsiek GöHPC Coffee 7/24

# How Every Program Is Run

1 PROGRAM ARG1 ... ARGN [REDIRECTIONS]

- PROGRAM is either
  - ▶ Path to program executable file
  - ▶ Executable file found in one of the directories in PATH variable
- Zero or more arguments separated by spaces
- REDIRECTIONS determine program's stdin, stdout, stderr
- Program's exit code stored in variable ? (literally)

Dr. Freja Nordsiek GöHPC Coffee 8/24

#### File Handles

- File handles are numbers that refer to open
  - ▶ files
  - devices
  - pipes
  - pseudo-files
  - etc.
- Every program has the following file handles
  - ▶ **0** standard input (stdin)
  - ▶ **1** standard output (stdout)
  - ▶ 2 standard error (stderr)
  - ▶ And any others that the calling program decides to pass
- Many features to control stdin, stdout, stderr

Dr. Freja Nordsiek GöHPC Coffee 9/24

### Redirections from/to files/devices – basics

# [HANDLE]DIRECTION[WHERE] [HANDLE]DIRECTION WHERE

DIRECTION is the IO direction

| IO Operation     | DIRECTION | Default HANDLE |
|------------------|-----------|----------------|
| Input            | <         | 0 (stdin)      |
| Output (clobber) | >         | 1 (stdout)     |
| Output (append)  | >>        | 1 (stdout)     |

WHERE is what to read-from/write-to

- Path to file/device
- &HANDLE for file handle HANDLE

Dr. Freja Nordsiek GöHPC Coffee 10/24

# Redirections from/to files/devices – examples

#### Stdin from file

```
1 wc -l < F00
```

#### Stdout to file (clobber and append)

```
1 ls /bin > FILE
2 ls /usr 1>> FILE
```

#### Discard stderr by sending to /dev/null

```
1 ls /proc 2>/dev/null
```

#### Stderr to stdout (will write to file with name 1 if you forget the &)

```
1 ls /bar 2>&1
2 ls /baz 2> &1
```

Dr. Freja Nordsiek GöHPC Coffee 11/24

## Pipes – One Program's Output to Another's Input

PROG\_A | PROG\_B

- Runs PROG A and PROG B at the same time
- Stdout of PROG\_A connected to stdin of PROG\_B

Can string together as many programs as one wants

```
1 ls -1 2>&1 | grep foo | wc -l
```

Exit code is that of the last program in the pipe sequence, unless one runs "set -o pipefail" in which case it is the the first non-zero exit code in the sequence.

Dr. Freja Nordsiek GöHPC Coffee 12/24

# Capture Stdout in String

What if you need a program's output in

- An Bash variable
- An environmental variable
- As an argument to another command

Bash (and all POSIX shells) provide syntax

\$(COMMAND)

```
1 NUMBER_LINES=$(wc -l thesis.md)
2 stat $(dirname $(echo "$PATH" | cut -d ':' -f 1))
```

Dr. Freja Nordsiek GöHPC Coffee 13/24

#### The Situation

- Pretty much everything is a string to Bash
- Insufficient care with strings is common cause of bugs

Dr. Freja Nordsiek GöHPC Coffee 14/24

#### The Situation

- Pretty much everything is a string to Bash
- Insufficient care with strings is common cause of bugs
- **BE CAREFUL**

#### The Situation

- Pretty much everything is a string to Bash
- Insufficient care with strings is common cause of bugs
- **BE CAREFUL**
- Unless you quote, Bash considers everything separated by a un-escaped character in IFS to be a separate string.

Dr. Freja Nordsiek GöHPC Coffee 14/24

#### The Situation

- Pretty much everything is a string to Bash
- Insufficient care with strings is common cause of bugs
- **BE CAREFUL**
- Unless you quote, Bash considers everything separated by a un-escaped character in IFS to be a separate string.

#### IFS Variable

- Default value is space, tab, and newline.
- The C-string "a b\tc\nd" is 4 separate strings to Bash
- If IFS=+, the C-string "foo\nbar" is 1 string to Bash
- If IFS=+, the C-string "foo+bar" is 2 separate strings to Bash

Dr. Freja Nordsiek GöHPC Coffee 14/24

- Quoting a string forces Bash to ignore the value of IFS
- Otherwise, you must escape every character that is also in IFS

- Quoting a string forces Bash to ignore the value of IFS
- Otherwise, you must escape every character that is also in IFS
- Single quotes for literal string with no interpretation
  - ▶ Impossible to insert single quotes
  - Newline must be an actual newline

- Quoting a string forces Bash to ignore the value of IFS
- Otherwise, you must escape every character that is also in IFS
- Single quotes for literal string with no interpretation
  - ► Impossible to insert single quotes
  - Newline must be an actual newline
- Double quotes for interpreted string
  - ▶ Variable, command, arithmetic, etc. expansion
  - ► Must escape certain characters

- Quoting a string forces Bash to ignore the value of IFS
- Otherwise, you must escape every character that is also in IFS
- Single quotes for literal string with no interpretation
  - ► Impossible to insert single quotes
  - Newline must be an actual newline
- Double quotes for interpreted string
  - ▶ Variable, command, arithmetic, etc. expansion
  - Must escape certain characters
- When in doubt, quote (especially for untrusted inputs)
  - ▶ Malicious input could delete all your data or take over your account
  - Bugs can cause a lot of damage
  - Especially dangerous with sudo and su
    - AVOID AT ALL COSTS!!!

# Quoting – single quotes

# Quoting – double quotes

#### **Special Characters**

The following characters have special meaning and must be escaped to ignore it

- " ends the string
- \$ starts an expansion
- \ escape the next character (itself or one of the above)

Dr. Freja Nordsiek GöHPC Coffee 17/24

# Expansions - variable

| Expression           | Result                                           |
|----------------------|--------------------------------------------------|
| "\$PATH"             | Value of PATH                                    |
| "\${PAT}H"           | Value of PAT followed by 'H'                     |
| "\${F00:-something}" | Value of F00 if it exists, otherwise 'something' |

For more possibilities, see <a href="https://www.gnu.org/software/bash/manual/html\_node/Shell-Parameter-Expansion.html">https://www.gnu.org/software/bash/manual/html\_node/Shell-Parameter-Expansion.html</a>

Dr. Freja Nordsiek GöHPC Coffee 18/24

## Expansions - command and arithmetic

Command expansion covered previously \$(COMMAND)

#### Integer arithmetic

| Expression              | Result |
|-------------------------|--------|
| "\$((1 + 2))"           | 3      |
| "\$((2 * (4 + 2 / 1)))" | 10     |
| "\$((2 ** 8))"          | 256    |

#### For more operators, see https:

//www.gnu.org/software/bash/manual/html\_node/Shell-Arithmetic.html

Dr. Freja Nordsiek GöHPC Coffee 19/24

# IFS Examples – normal

```
1  $> F00="foo bar baz"
2  $> for A in $F00 ; do
3  > echo "$A"
4  > done
5  foo
6  bar
7  baz
```

# IFS Examples – change to newline

#### Don't forget to return IFS to its original value.

Dr. Freja Nordsiek GöHPC Coffee 21/24

# HERE Documents – passing strings as stdin

COMMAND <<ENDMARKER
CONTENTS
ENDMARKER

- Choose whatever ENDMARKER you want (common choice is E0F)
- Behaves like double quotes

```
1 wc -l <<EOF
2 foo
3 bar
4 baz
5 EOF
```

Will produce the output 3 because there are 3 lines

Dr. Freja Nordsiek GöHPC Coffee 22/24

#### HERE Documents - create a file

```
1 cat > test.txt <<EOF
2 my \$HOME directory is
3 $HOME
4 EOF</pre>
```

#### Creates a file test.txt with the contents

my \$HOME directory is
/home/fnordsi1

Dr. Freja Nordsiek GöHPC Coffee 23/24

#### **Useful Links**

- Full Bash manual https://www.gnu.org/software/bash/manual
- Previous GöHPC Coffee https://pad.gwdg.de/s/pCUIWnKrR

Dr. Freja Nordsiek GöHPC Coffee 24/24